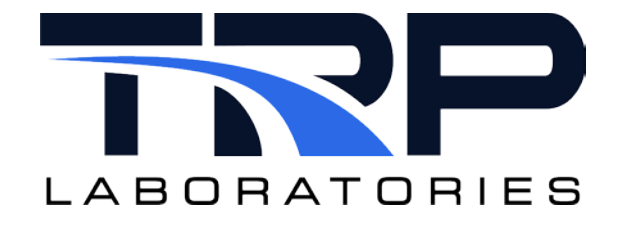

# **Fridley Test Cell Interface with Horiba**

**Version 6**

February 19, 2024

**Developed by Transportation Laboratories**

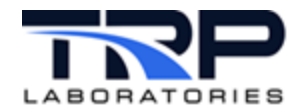

#### **Version History**

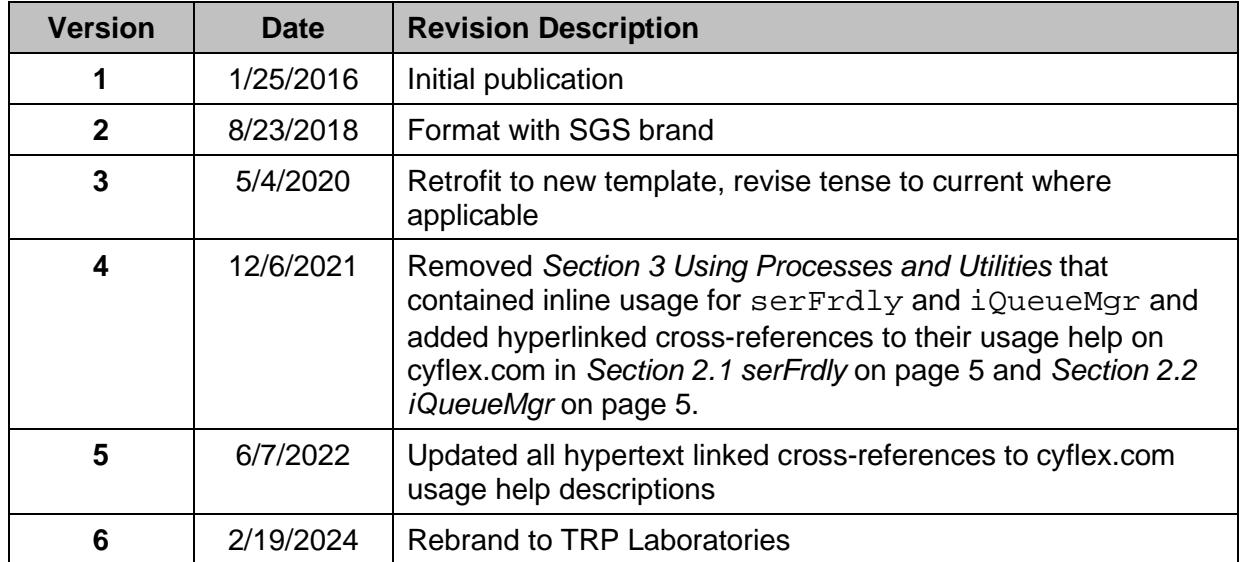

#### **Document Conventions**

This document uses the following typographic and syntax conventions.

- Commands, command options, file names or any user-entered input appear in Courier type. Variables appear in Courier italic type. Example: Select the cmdapp-*relVersion-buildVersion*.zip file….
- User interface elements, such as field names, button names, menus, menu commands, and items in clickable dropdown lists, appear in Arial bold type. Example: **Type**: Click **Select Type** to display drop-down menu options.
- Cross-references are designated in Arial italics. Example: Refer to *Figure 1*…
- Click intra-document cross-references and page references to display the stated destination.

Example: Refer to *Section [1](#page-5-0) [Overview](#page-5-0)* [on page 1.](#page-5-0)

The clickable cross-references in the preceding example are *1*, *Overview*, and on page 1.

#### **CyFlex Documentation**

CyFlex documentation is available at [https://cyflex.com/.](https://cyflex.com/) View **Help & Docs** topics or use the **Search** facility to find topics of interest.

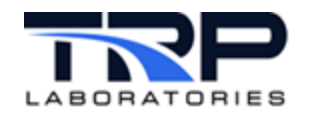

## **Table of Contents**

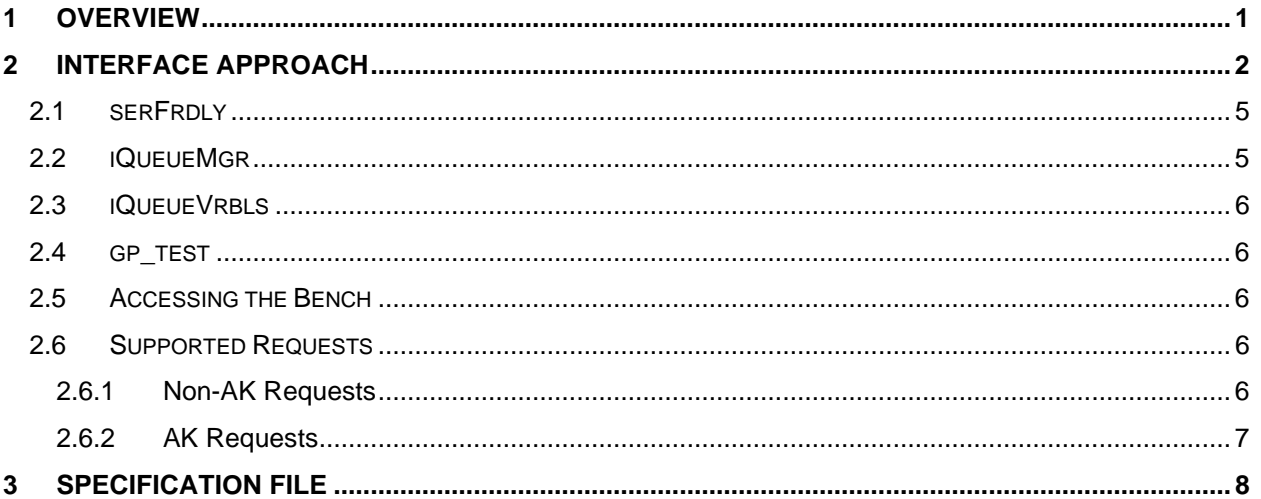

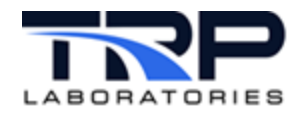

# **List of Figures**

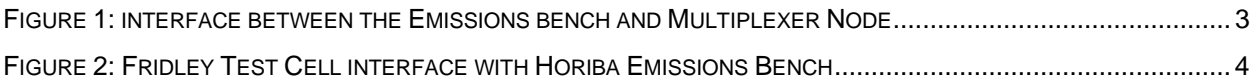

# **LIST OF TABLES**

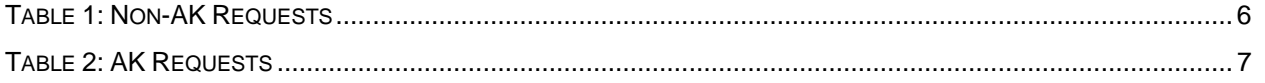

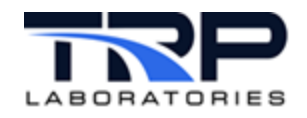

## <span id="page-5-0"></span>**1 Overview**

The testing process of gensets at CPGF/Fridley includes emissions measurement. Multiple test cells need access to the single emissions bench as part of their testing process. Processes translate the current emissions requests, which follow the AK protocol in such a way that the required information can be obtained from the Horiba bench. Since multiple test cells need to have access to the emission bench, a queuing process manages test cell access to the Horiba bench. All of these processes reside on a system that is referred to as the multiplexer node. This document describes this translation process and the queuing process that are part of the multiplexer node.

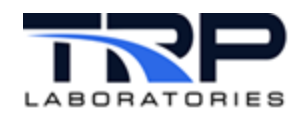

## <span id="page-6-0"></span>**2 Interface Approach**

A subset of the AK protocol messages are translated. In addition, there are several requests unique to the queuing process are also be processed. The list of supported commands is described later in this section.

The AK commands from the test cell are transferred to the multiplexer node over a serial port via the process ASC\_Frdly. The interface between the Emissions bench and the multiplexer node is a TCP IP interface. The commands for the Emissions bench are transferred using the  $Msp$  public  $1$ standard service.

All commands for the test cell are processed by the task  $serFrdly$ . This task determines what kind of request is being made and passes it on to the appropriate task.

- If the command is associated with obtaining access to the Horiba bench, it is sent to the iQueueMgr queue manager.
- If the test cell has been granted access to the Horiba bench and the command is associated with an Emissions bench operation, the command is transferred to gp\_test.

*[Figure 1](#page-7-0)* [on page 3](#page-7-0) depicts the interface between the test cell, the system performing the translation (multiplexer node), and the Emissions bench.

*[Figure 2](#page-8-0)* [on page 4](#page-8-0) shows a more detailed diagram of the interface.

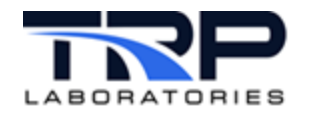

<span id="page-7-0"></span>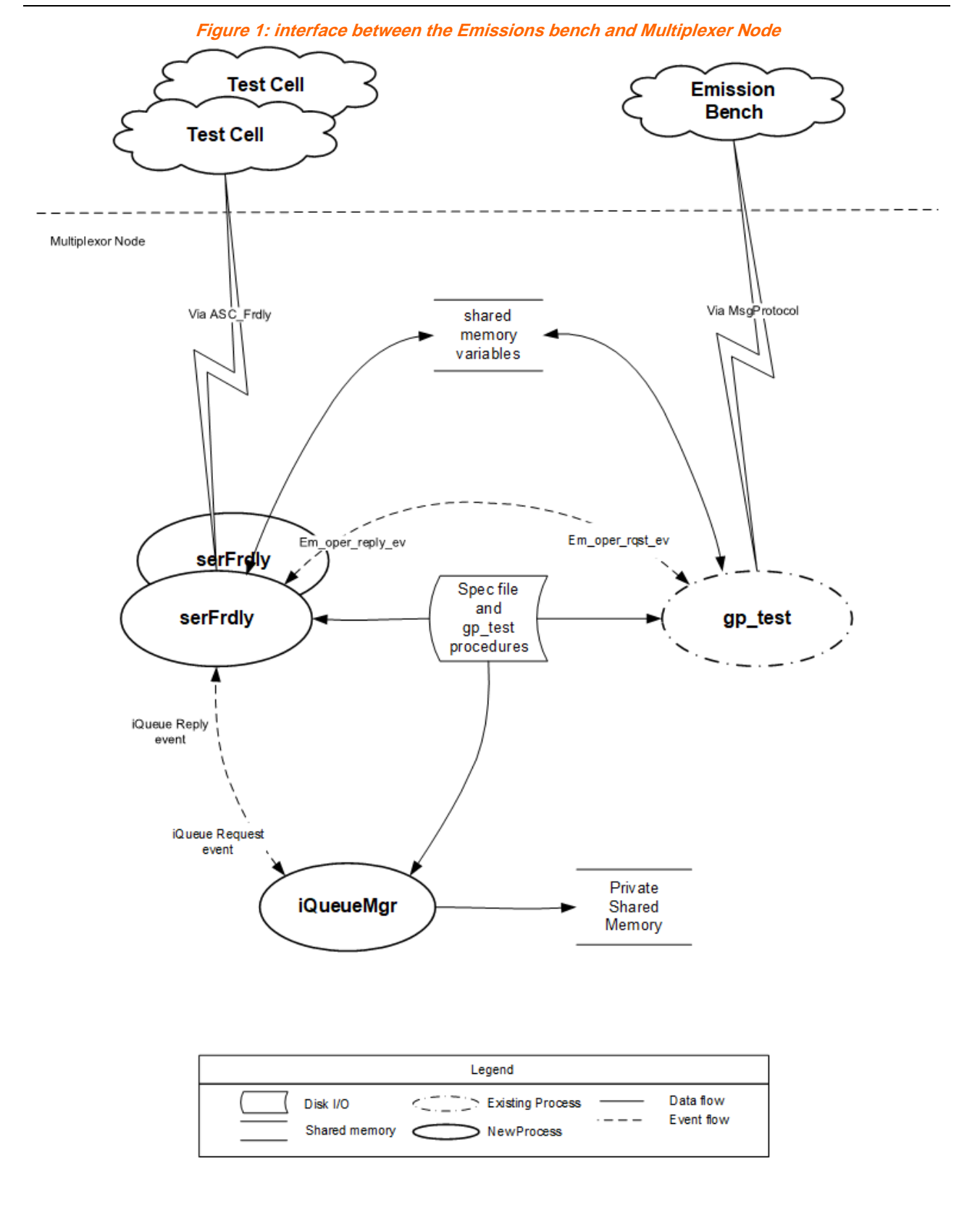

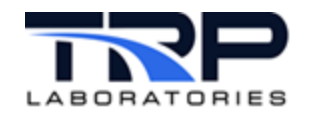

<span id="page-8-0"></span>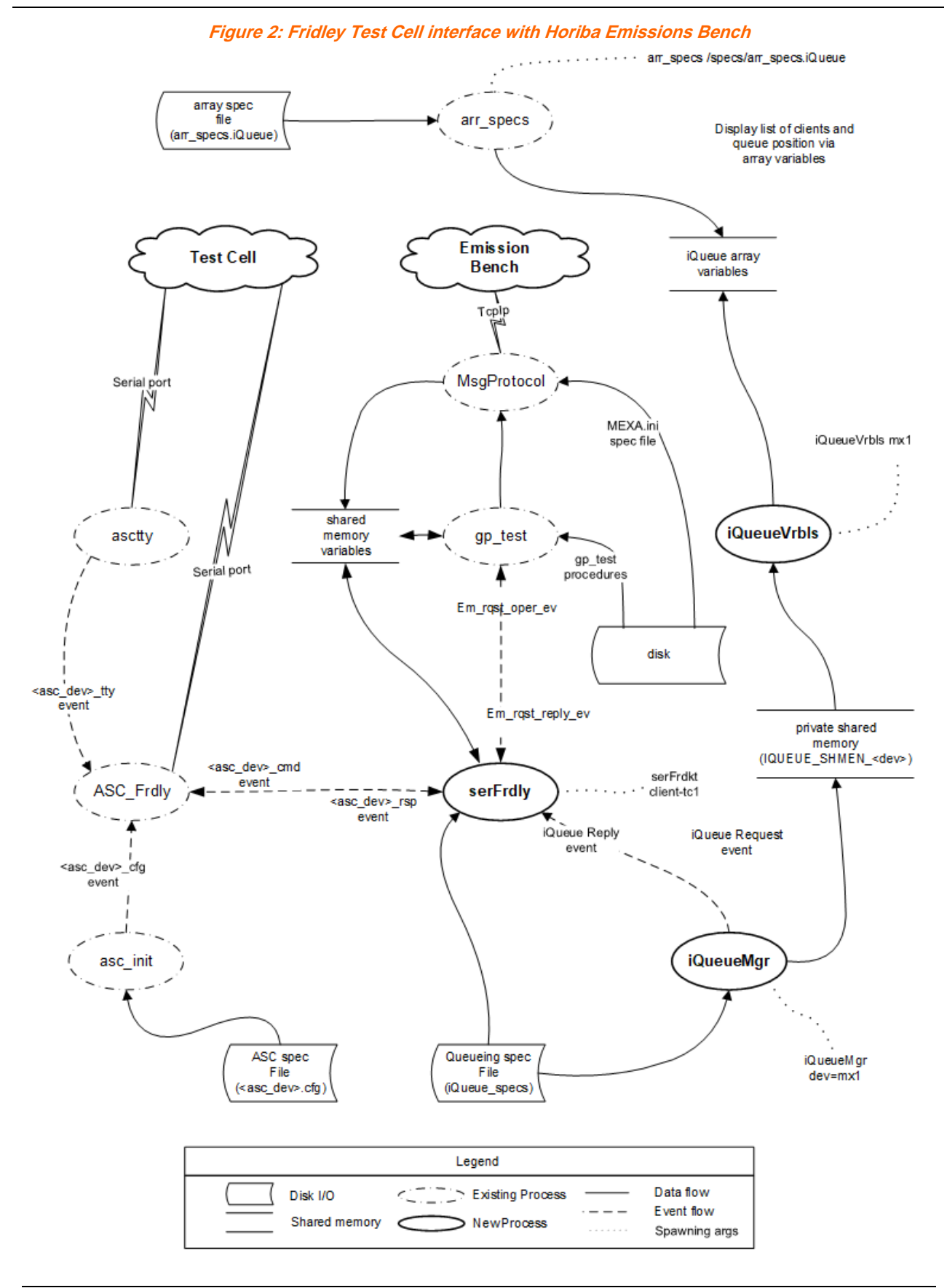

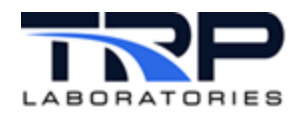

The following sub-sections describe the processes and utilities shown in *[Figure 1](#page-7-0)* [on page 3.](#page-7-0)

## <span id="page-9-0"></span>**2.1 serFrdly**

There are three possible arguments to  $s$ er  $Frdly$  when it is spawned:

- 1. The name of the client being serviced
- 2. The name of the specification file
- 3. The root string assigned to the serial port connection

The only required argument is the name of the client being serviced For details of the spawning arguments, refer to cyflex.com usage help for [serFrdly](https://cyflex.com/index.php/usage-help-manual/16-smart-instrument-interfaces/serFrdly).

The name of the client must agree with a list of clients specified in the specification file. Refer to *Section [3](#page-12-0) [Specification File](#page-12-0)* [on page 8](#page-12-0) for an example specification file. There is an instance of serFrdly on the multiplexer node for each client (test cell) needing access to the Emissions bench.

The interface between the client and serFrdly is controlled by the ASC\_Frdly serial port interface. CyFlex events are sent/received between serFrdly and ASC\_Frdly. ASC\_Frdly is then responsible for the transfers between the client and the multiplexer node.

The communication between the  $i$ QueueMgr queue manager and serFrdly is via CyFlex events. The event IQUEUE\_REQUEST\_EVENT is received by the manager and the event IQUEUE\_REPLY\_EVENT is received by serFrdly.

As mentioned above, the interface between the Emissions bench and the multiplexer node is a TCP IP interface that is managed by the MsqProtocol. standard service. The communication between serFrdly and MsgProtoco is a gp\_test procedure developed for this purpose. As a result, serFrdly must communicate with gp\_test, which is accomplished via CyFlex events and shared memory variables. The events are used to indicate that an Emission bench operation is being requested and shared memory variables contain the particular operation requested. Specify the names of these events and variables in the specification file used by serFrdly under the keyword @EMISSION\_REQUEST\_GP\_TEST\_INFO.

## <span id="page-9-1"></span>**2.2 iQueueMgr**

The spawning arguments for the  $i$ QueueMgr queue manager are the name of the device being managed, the name of the specification file, and a flag that indicates if shared memory should be initialized. If memory is not initialized, then any existing request for the bench will remain active. The only argument that is required is the name of the device being managed. The name of the device being managed must be one of the devices listed in the specification file. Refer to cyflex.com usage help for detail on spawning *[iQueueMgr](https://cyflex.com/index.php/usage-help-manual/16-smart-instrument-interfaces/iqueuemgr/)*.

When iQueueMgr receives a request for access to the device, it checks to see if the device is available and if it is, it gives the requestor access to the device. If it is not available, the clients name is placed in the queue for the device and it returns the queue position to the requestor. When the device is released by the current user, the next client in line automatically receives access to the device. In addition, a private shared memory area is updated that contains the list of clients for the device being managed.

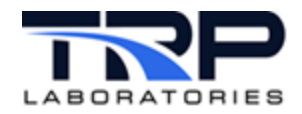

## <span id="page-10-0"></span>**2.3 iQueueVrbls**

The iQueueVrbls utility allows the display of the queue for a given device. The utility accesses the private shared memory area, updated by iQueueMgr and sets variables with the information about the device queue. These variables then can be displayed on a display screen of the multiplexer node.

The variable names updated by iQueueVrbls are hard-coded. As a result, if different variables are desired, the utility application will need to be rebuilt. The hard-coded variables are created via two additional spec files, arr\_specs.iQueue and gen\_labels.iQueue.

### <span id="page-10-1"></span>**2.4 gp\_test**

As previously mentioned, the gp\_test process controls the Emission Bench. This is accomplished via various test procedures; however, gp\_test does not send commands to the Bench directly That function is handled by the MsgProtocol standard service.

### <span id="page-10-2"></span>**2.5 Accessing the Bench**

The Bench access process follows:

- 1. The test cell issues a request, .e.g. SMGA (sample)
- 2. The request is received by the process  $serFrdly$  and it:
	- a. Sets a variable with the new request
	- b. Signals gp\_test that a new request has been made
- 3. gp\_test executes the test procedure associated with the new request.
- 4. The test procedure sends the request to one of the processes that make up MsgProtocol. Ultimately, the request is received and processed by the Bench.

#### *Note:*

Several processes make up the complete MsgProtocol process.

These actions are repeated for each request that accesses the Bench. Refer to *Section [2.6.2](#page-11-0) [AK](#page-11-0)  [Requests](#page-11-0)* [on page 7](#page-11-0) for the test procedure that is associated with each of the supported requests.

#### <span id="page-10-3"></span>**2.6 Supported Requests**

#### <span id="page-10-4"></span>**2.6.1 Non-AK Requests**

#### **Table 1: Non-AK Requests**

<span id="page-10-5"></span>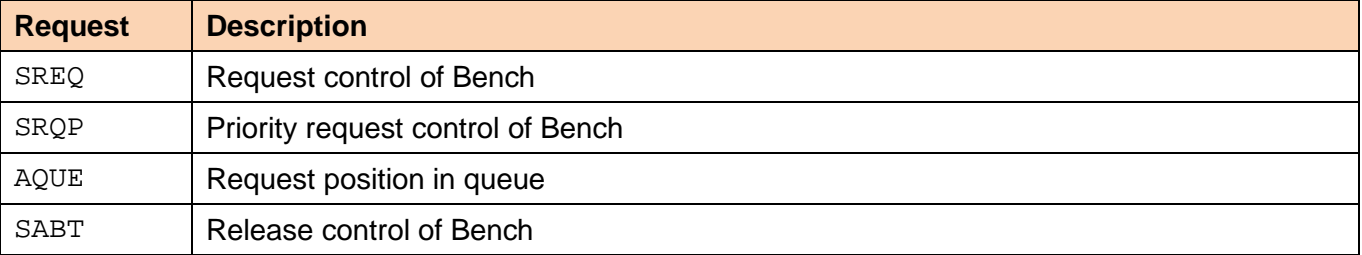

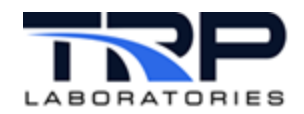

## <span id="page-11-0"></span>**2.6.2 AK Requests**

<span id="page-11-1"></span>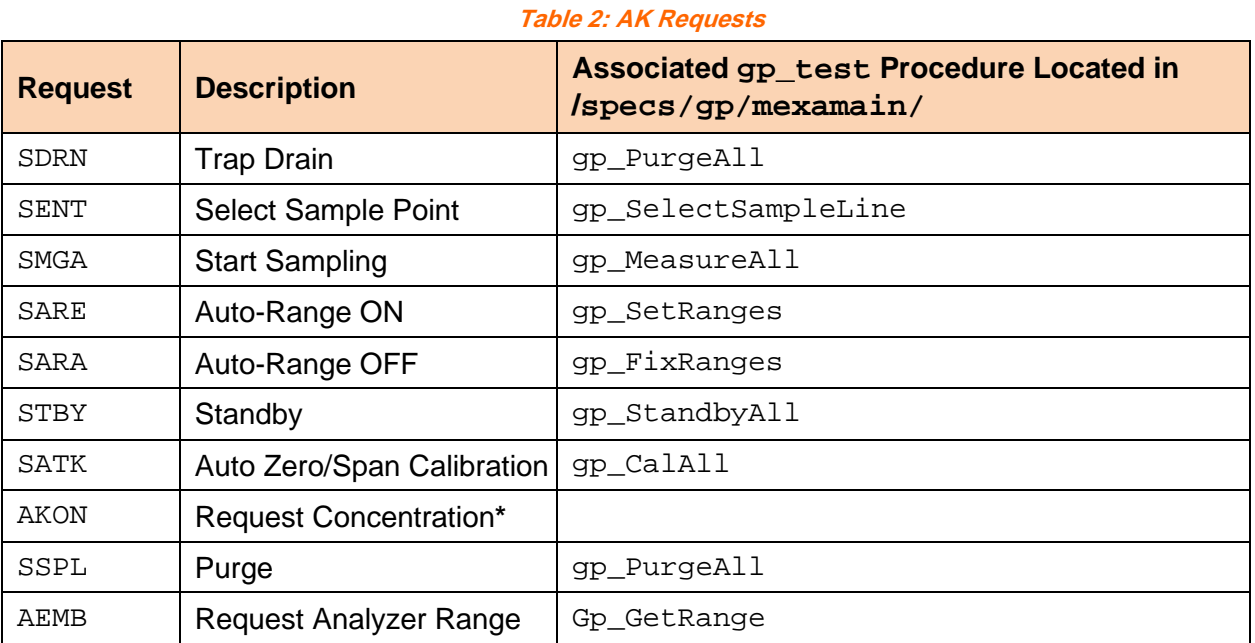

**\*** The request for concentration does not directly access the Bench. The Bench is configured to stream the concentration values directly to variables on the multiplexer node. When a request for concentration is received, the current value of the variable on the multiplexer node is returned to the test cell.

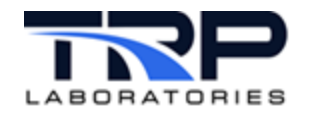

<span id="page-12-0"></span>**3 Specification File**

```
@DEVICES
# num devices
   2
# device names
   mx1 
   mx2
@CLIENTS_SAMPLE_PTS
         # if a client has more than one sample point, there is a line
# entered for each sample point.<br># client sample sample pt valid devices
                sample sample pt
# name point vrbl for sample point
  tc1 7 MxLineSelect mx1<br>tc2 2 MxLineSelect mx1
   tc2 2 MxLineSelect mx1 
                        MxLineSelect
                  # the variable name is constructed
                 # from the following root and the device
                 # names that were specified above.
                 # eg. 'select_dev_mx1'
@INDEX_VARIABLE_ROOT
# root name of variable
  select_dev
@EMISSION_VARIABLES
# request code<br># number
  number<br>1
  1 LCO_ppm<br>2 HCO_ppm
  2 HCO_ppm<br>3 CO2 ppm
  3 CO2_ppm<br>5 02 ppm
  5 O2_ppm<br>6 NOX ppr
  6 NOX_ppm<br>8 HHC ppm
                  8 HHC_ppm
\mathcal{S}@RANGE_VARIABLES<br># request code
# request code calculation for range value
     value<br>1
     1 "MxActive_rng:Line1:HCO * MxAna_sel:Line1:HCO"
     2 "MxActive_rng:Line1:CO2 * MxAna_sel:Line1:CO2"
                     3 "MxActive_rng:Line1:LCO * MxAna_sel:Line1:LCO"
     4 "MxActive_rng:Line1:O2 * MxAna_sel:Line1:O2"
     5 "MxActive_rng:Line1:NO * MxAna_sel:Line1:NO"
     6 "MxActive_rng:Line1:THC * MxAna_sel:Line1:THC"
                     7 "MxActive_rng:Line1:O2 * MxAna_sel:Line1:O2"
```
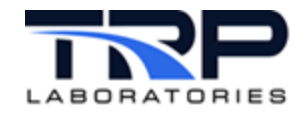

8 "MxActive\_rng:Line1:NOx \* MxAna\_sel:Line1:NOx"

@EMISSION\_REQUEST\_GP\_TEST\_INFO

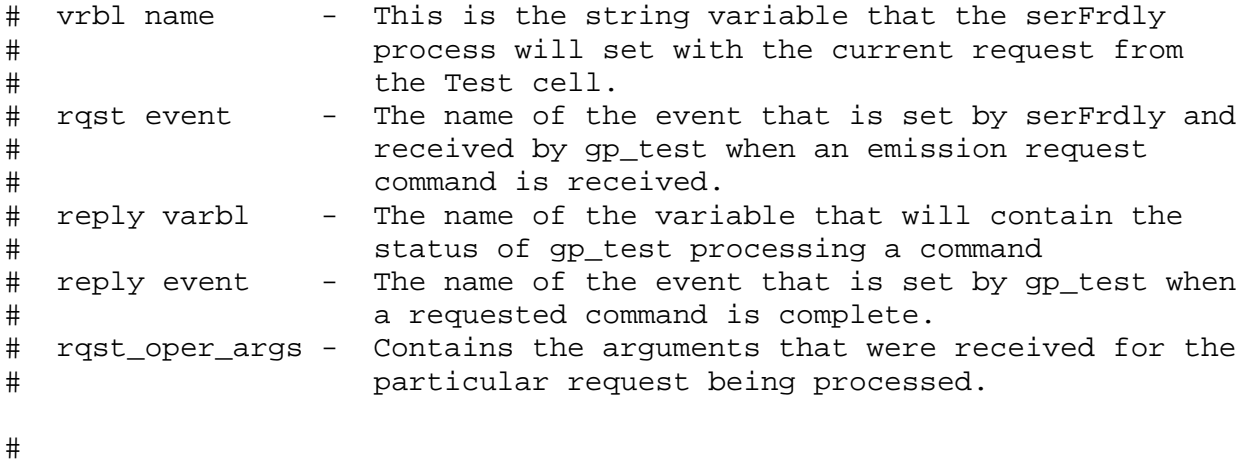

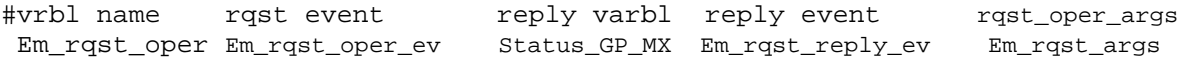